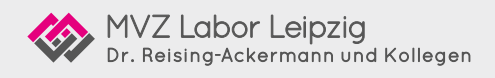

# Wie komme ich an meinen Laborbefund?

# **Die Limbach Patienten-App bietet die Lösung**

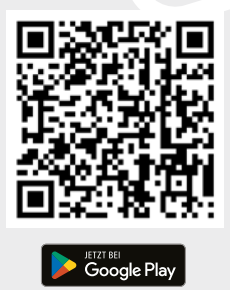

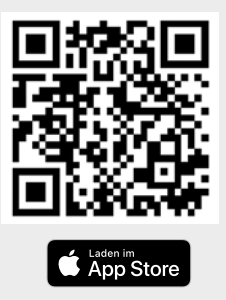

#### MVZ Labor Leipzig Dr. Reising-Ackermann und Kollegen Strümpellstraße 40 | 04289 Leipzig Tel.: +49 341 6565-100 | www.labor-leipzig.de

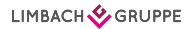

# **So geht's:**

#### 1 Scannen Sie den passenden QR-Code zum Download der Limbach Patienten-App.

### 2 LABOR-AUSWAHL

Scannen Sie beim erstmaligen Öffnen der App den nebenstehenden QR-Code. Damit wird Ihre App mit dem jeweiligen Labor verknüpft.

## 3 REGISTRIERUNG

Bitte registrieren Sie sich am besten gleich in der Arztpraxis noch in der App. Für die Registrierung müssen Sie die Auftragsnummer Ihrer Laboruntersuchung, Ihre PLZ und Ihr Geburtsdatum angeben, sowie ein Passwort vergeben.

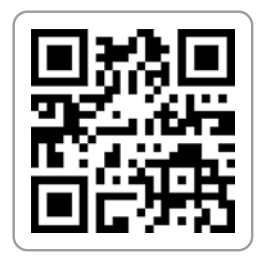

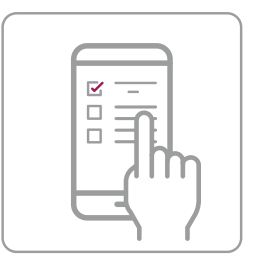

Auftragsnummer | Dokumentenbarcode (10-stellig):

### 4 PUSH-NACHRICHT

Sie werden von der App per Push-Nachricht informiert, sobald Ihr Testergebnis vorliegt.

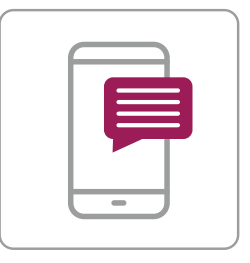

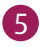

#### 5 BEFUND

Sie können Ihr Laborergebnis nun in der App abrufen. Das Ergebnis ist 30 Tage sichtbar. Sie können den Laborbefund aber auch drucken oder an Ihre Mailadresse weiterleiten.

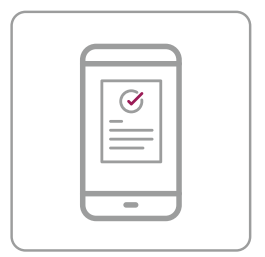